# INTRODUCTION TO UNIX

NAVIGATING THE SERVER

#### **UNIX**

Operating System (OS)

- OS = Kernel + Shell + Commands
  - Kernel Manager/Organizer
  - Shell Command line interpreter
  - Commands To communicate with the kernel

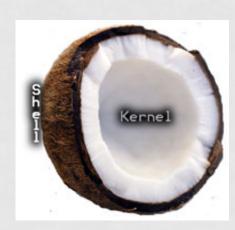

### FILE SYSTEM STRUCTURE

- / Root of the filesystem structure
- /home
- /bin
- /lib
- /etc, /opt
- /dev, /media, /mnt
- /tmp
- /usr

# SETTING UP, BEFORE LOGIN

#### Windows

- Putty: http://www.chiark.greenend.org.uk/~sgtatham/ putty/download.html
- Xming: http://www.straightrunning.com/XmingNotes/

#### Mac

- You already have the tool.
- Open Applications -> Utilities -> TERMINAL

#### LOGIN

- \$ ssh <username>@genomic.wustl.edu
  - \$ <username> = 1st letter of your first name + last name
  - \$ Eg: Vasavi Sundaram -> vsundaram
- Current password: pleasechange
- Change your password:
  - vsundaram@genomic:~\$ passwd
  - Changing password for vsundaram.
  - (current) UNIX password:
  - Enter new UNIX password:
  - Retype new UNIX password:
  - passwd: password updated successfully

#### **ACCESSING DIRECTORIES**

- Creating a directory: \$ mkdir < dir name>
- Moving TO a directory: \$ cd <dir name>
- Moving a directory: \$ mv <SOURCE dir> <TARGET dir>
- Removing a directory: \$ rmdir < dir name>
- What's in the directory?: \$ Is <dir name>
- What's the path to this directory? (Be in the directory):
  \$ pwd

#### NAVIGATION COMMANDS

- Go to a subdirectory: \$ cd <dir name>
- Go to a parent directory: \$ cd ...
- Go up two levels: \$ cd ../..
- Go to /: \$ cd /
- Go to your home directory (~): \$ cd ~
- <u>WILDCARDS (\*)</u>: Use a single character to represent several different characters.

```
$ Is *.txt
```

## VIM

- vim <filename>
- 'i' insert text
- [Enter text]
- Exit Esc + ':' + 'wq'

Also, check up 'cat'

# MORE, LESS, HEAD, TAIL

- \$ more <filename>
  - ENTER moves down the file, one line at a time
  - SPACEBAR moves down the file, one page at a time
  - CTRL+C exits 'more'
- \$ less <filename>
  - Navigate in the same way as more
  - 'q' to exit
- \$ head <filename>
  - \$ head -<num> filename
- \$ tail <filename>

## **GREP**

- What is grep? \$ man grep
- \$grep " " <filename>
- \$grep-c
- \$grep-n

#### **RE-DIRECTING**

- '
  - Re-directing the output from one command to another command
- '>'
  - Re-directing the output from the std-output to a file
- '>>'
  - Re-directing the output from the std-output to append an existing file